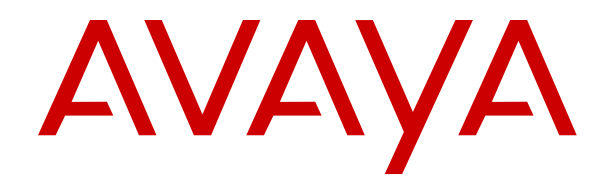

# **Avaya Call Management System Overview and Specification**

Release 19.2 Issue 1 March 2021

#### **Notice**

While reasonable efforts have been made to ensure that the information in this document is complete and accurate at the time of printing, Avaya assumes no liability for any errors. Avaya reserves the right to make changes and corrections to the information in this document without the obligation to notify any person or organization of such changes.

#### **Documentation disclaimer**

"Documentation" means information published in varying mediums which may include product information, operating instructions and performance specifications that are generally made available to users of products. Documentation does not include marketing materials. Avaya shall not be responsible for any modifications, additions, or deletions to the original published version of Documentation unless such modifications, additions, or deletions were performed by or on the express behalf of Avaya. End User agrees to indemnify and hold harmless Avaya, Avaya's agents, servants and employees against all claims, lawsuits, demands and judgments arising out of, or in connection with, subsequent modifications, additions or deletions to this documentation, to the extent made by End User.

#### **Link disclaimer**

Avaya is not responsible for the contents or reliability of any linked websites referenced within this site or Documentation provided by Avaya. Avaya is not responsible for the accuracy of any information, statement or content provided on these sites and does not necessarily endorse the products, services, or information described or offered within them. Avaya does not guarantee that these links will work all the time and has no control over the availability of the linked pages.

#### **Warranty**

Avaya provides a limited warranty on Avaya hardware and software. Refer to your sales agreement to establish the terms of the limited warranty. In addition, Avaya's standard warranty language, as well as information regarding support for this product while under warranty is available to Avaya customers and other parties through the Avaya Support website: [https://support.avaya.com/helpcenter/](https://support.avaya.com/helpcenter/getGenericDetails?detailId=C20091120112456651010)

[getGenericDetails?detailId=C20091120112456651010](https://support.avaya.com/helpcenter/getGenericDetails?detailId=C20091120112456651010) under the link "Warranty & Product Lifecycle" or such successor site as designated by Avaya. Please note that if You acquired the product(s) from an authorized Avaya Channel Partner outside of the United States and Canada, the warranty is provided to You by said Avaya Channel Partner and not by Avaya.

#### **Hosted Service**

THE FOLLOWING APPLIES ONLY IF YOU PURCHASE AN AVAYA HOSTED SERVICE SUBSCRIPTION FROM AVAYA OR AN AVAYA CHANNEL PARTNER (AS APPLICABLE), THE TERMS OF USE FOR HOSTED SERVICES ARE AVAILABLE ON THE AVAYA WEBSITE, [HTTPS://SUPPORT.AVAYA.COM/LICENSEINFO](https://support.avaya.com/LicenseInfo) UNDER THE LINK "Avaya Terms of Use for Hosted Services" OR SUCH SUCCESSOR SITE AS DESIGNATED BY AVAYA, AND ARE APPLICABLE TO ANYONE WHO ACCESSES OR USES THE HOSTED SERVICE. BY ACCESSING OR USING THE HOSTED SERVICE, OR AUTHORIZING OTHERS TO DO SO, YOU, ON BEHALF OF YOURSELF AND THE ENTITY FOR WHOM YOU ARE DOING SO (HEREINAFTER REFERRED TO INTERCHANGEABLY AS "YOU" AND "END USER"), AGREE TO THE TERMS OF USE. IF YOU ARE ACCEPTING THE TERMS OF USE ON BEHALF A COMPANY OR OTHER LEGAL ENTITY, YOU REPRESENT THAT YOU HAVE THE AUTHORITY TO BIND SUCH ENTITY TO THESE TERMS OF USE. IF YOU DO NOT HAVE SUCH AUTHORITY, OR IF YOU DO NOT WISH TO ACCEPT THESE TERMS OF USE, YOU MUST NOT ACCESS OR USE THE HOSTED SERVICE OR AUTHORIZE ANYONE TO ACCESS OR USE THE HOSTED SERVICE.

#### **Licenses**

THE SOFTWARE LICENSE TERMS AVAILABLE ON THE AVAYA WEBSITE, [HTTPS://SUPPORT.AVAYA.COM/LICENSEINFO,](https://support.avaya.com/LicenseInfo) UNDER THE LINK "AVAYA SOFTWARE LICENSE TERMS (Avaya Products)" OR SUCH SUCCESSOR SITE AS DESIGNATED BY AVAYA, ARE APPLICABLE TO ANYONE WHO DOWNLOADS,

USES AND/OR INSTALLS AVAYA SOFTWARE, PURCHASED FROM AVAYA INC., ANY AVAYA AFFILIATE, OR AN AVAYA CHANNEL PARTNER (AS APPLICABLE) UNDER A COMMERCIAL AGREEMENT WITH AVAYA OR AN AVAYA CHANNEL PARTNER. UNLESS OTHERWISE AGREED TO BY AVAYA IN WRITING, AVAYA DOES NOT EXTEND THIS LICENSE IF THE SOFTWARE WAS OBTAINED FROM ANYONE OTHER THAN AVAYA, AN AVAYA AFFILIATE OR AN AVAYA CHANNEL PARTNER; AVAYA RESERVES THE RIGHT TO TAKE LEGAL ACTION AGAINST YOU AND ANYONE ELSE USING OR SELLING THE SOFTWARE WITHOUT A LICENSE. BY INSTALLING, DOWNLOADING OR USING THE SOFTWARE, OR AUTHORIZING OTHERS TO DO SO, YOU, ON BEHALF OF YOURSELF AND THE ENTITY FOR WHOM YOU ARE INSTALLING, DOWNLOADING OR USING THE SOFTWARE (HEREINAFTER REFERRED TO INTERCHANGEABLY AS "YOU" AND "END USER"), AGREE TO THESE TERMS AND CONDITIONS AND CREATE A BINDING CONTRACT BETWEEN YOU AND AVAYA INC. OR THE APPLICABLE AVAYA AFFILIATE ("AVAYA").

Avaya grants You a license within the scope of the license types described below, with the exception of Heritage Nortel Software, for which the scope of the license is detailed below. Where the order documentation does not expressly identify a license type, the applicable license will be a Designated System License as set forth below in the Designated System(s) License (DS) section as applicable. The applicable number of licenses and units of capacity for which the license is granted will be one (1), unless a different number of licenses or units of capacity is specified in the documentation or other materials available to You. "Software" means computer programs in object code, provided by Avaya or an Avaya Channel Partner, whether as stand-alone products, pre-installed on hardware products, and any upgrades, updates, patches, bug fixes, or modified versions thereto. "Designated Processor" means a single stand-alone computing device. "Server" means a set of Designated Processors that hosts (physically or virtually) a software application to be accessed by multiple users. "Instance" means a single copy of the Software executing at a particular time: (i) on one physical machine; or (ii) on one deployed software virtual machine ("VM") or similar deployment.

#### **License type(s)**

Designated System(s) License (DS). End User may install and use each copy or an Instance of the Software only: 1) on a number of Designated Processors up to the number indicated in the order; or 2) up to the number of Instances of the Software as indicated in the order, Documentation, or as authorized by Avaya in writing. Avaya may require the Designated Processor(s) to be identified in the order by type, serial number, feature key, Instance, location or other specific designation, or to be provided by End User to Avaya through electronic means established by Avaya specifically for this purpose.

Concurrent User License (CU). End User may install and use the Software on multiple Designated Processors or one or more Servers, so long as only the licensed number of Units are accessing and using the Software at any given time as indicated in the order, Documentation, or as authorized by Avaya in writing. A "Unit" means the unit on which Avaya, at its sole discretion, bases the pricing of its licenses and can be, without limitation, an agent, port or user, an email or voice mail account in the name of a person or corporate function (e.g., webmaster or helpdesk), or a directory entry in the administrative database utilized by the Software that permits one user to interface with the Software. Units may be linked to a specific, identified Server or an Instance of the Software.

Shrinkwrap License (SR). End User may install and use the Software in accordance with the terms and conditions of the applicable license agreements, such as "shrinkwrap" or "clickthrough" license accompanying or applicable to the Software ("Shrinkwrap License") as indicated in the order, Documentation, or as authorized by Avaya in writing.

#### **Heritage Nortel Software**

"Heritage Nortel Software" means the software that was acquired by Avaya as part of its purchase of the Nortel Enterprise Solutions Business in December 2009. The Heritage Nortel Software is the software contained within the list of Heritage Nortel Products located at <https://support.avaya.com/LicenseInfo>under the link "Heritage Nortel Products" or such successor site as designated by Avaya. For Heritage Nortel Software, Avaya grants Customer a license to use

Heritage Nortel Software provided hereunder solely to the extent of the authorized activation or authorized usage level, solely for the purpose specified in the Documentation, and solely as embedded in, for execution on, or for communication with Avaya equipment. Charges for Heritage Nortel Software may be based on extent of activation or use authorized as specified in an order or invoice.

#### **Copyright**

Except where expressly stated otherwise, no use should be made of materials on this site, the Documentation, Software, Hosted Service, or hardware provided by Avaya. All content on this site, the documentation, Hosted Service, and the product provided by Avaya including the selection, arrangement and design of the content is owned either by Avaya or its licensors and is protected by copyright and other intellectual property laws including the sui generis rights relating to the protection of databases. You may not modify, copy, reproduce, republish, upload, post, transmit or distribute in any way any content, in whole or in part, including any code and software unless expressly authorized by Avaya. Unauthorized reproduction, transmission, dissemination, storage, and or use without the express written consent of Avaya can be a criminal, as well as a civil offense under the applicable law.

#### **Virtualization**

The following applies if the product is deployed on a virtual machine. Each product has its own ordering code and license types. Unless otherwise stated, each Instance of a product must be separately licensed and ordered. For example, if the end user customer or Avaya Channel Partner would like to install two Instances of the same type of products, then two products of that type must be ordered.

#### **Third Party Components**

"Third Party Components" mean certain software programs or portions thereof included in the Software or Hosted Service may contain software (including open source software) distributed under third party agreements ("Third Party Components"), which contain terms regarding the rights to use certain portions of the Software ("Third Party Terms"). As required, information regarding distributed Linux OS source code (for those products that have distributed Linux OS source code) and identifying the copyright holders of the Third Party Components and the Third Party Terms that apply is available in the products, Documentation or on Avaya's website at: [https://](https://support.avaya.com/Copyright) [support.avaya.com/Copyright](https://support.avaya.com/Copyright) or such successor site as designated by Avaya. The open source software license terms provided as Third Party Terms are consistent with the license rights granted in these Software License Terms, and may contain additional rights benefiting You, such as modification and distribution of the open source software. The Third Party Terms shall take precedence over these Software License Terms, solely with respect to the applicable Third Party Components to the extent that these Software License Terms impose greater restrictions on You than the applicable Third Party Terms.

The following applies only if the H.264 (AVC) codec is distributed with the product. THIS PRODUCT IS LICENSED UNDER THE AVC PATENT PORTFOLIO LICENSE FOR THE PERSONAL USE OF A CONSUMER OR OTHER USES IN WHICH IT DOES NOT RECEIVE REMUNERATION TO (i) ENCODE VIDEO IN COMPLIANCE WITH THE AVC STANDARD ("AVC VIDEO") AND/OR (ii) DECODE AVC VIDEO THAT WAS ENCODED BY A CONSUMER ENGAGED IN A PERSONAL ACTIVITY AND/OR WAS OBTAINED FROM A VIDEO PROVIDER LICENSED TO PROVIDE AVC VIDEO. NO LICENSE IS GRANTED OR SHALL BE IMPLIED FOR ANY OTHER USE. ADDITIONAL INFORMATION MAY BE OBTAINED FROM MPEG LA, L.L.C. SEE <HTTP://WWW.MPEGLA.COM>.

#### **Service Provider**

THE FOLLOWING APPLIES TO AVAYA CHANNEL PARTNER'S HOSTING OF AVAYA PRODUCTS OR SERVICES. THE PRODUCT OR HOSTED SERVICE MAY USE THIRD PARTY COMPONENTS SUBJECT TO THIRD PARTY TERMS AND REQUIRE A SERVICE PROVIDER TO BE INDEPENDENTLY LICENSED DIRECTLY FROM THE THIRD PARTY SUPPLIER. AN AVAYA CHANNEL PARTNER'S HOSTING OF AVAYA PRODUCTS MUST BE AUTHORIZED IN WRITING BY AVAYA AND IF THOSE HOSTED PRODUCTS USE OR EMBED CERTAIN THIRD PARTY SOFTWARE, INCLUDING BUT NOT LIMITED TO MICROSOFT SOFTWARE OR CODECS, THE AVAYA CHANNEL PARTNER IS REQUIRED TO

INDEPENDENTLY OBTAIN ANY APPLICABLE LICENSE AGREEMENTS, AT THE AVAYA CHANNEL PARTNER'S EXPENSE, DIRECTLY FROM THE APPLICABLE THIRD PARTY SUPPLIER.

WITH RESPECT TO CODECS, IF THE AVAYA CHANNEL PARTNER IS HOSTING ANY PRODUCTS THAT USE OR EMBED THE H.264 CODEC OR H.265 CODEC, THE AVAYA CHANNEL PARTNER ACKNOWLEDGES AND AGREES THE AVAYA CHANNEL PARTNER IS RESPONSIBLE FOR ANY AND ALL RELATED FEES AND/OR ROYALTIES. THE H.264 (AVC) CODEC IS LICENSED UNDER THE AVC PATENT PORTFOLIO LICENSE FOR THE PERSONAL USE OF A CONSUMER OR OTHER USES IN WHICH IT DOES NOT RECEIVE REMUNERATION TO: (I) ENCODE VIDEO IN COMPLIANCE WITH THE AVC STANDARD ("AVC VIDEO") AND/OR (II) DECODE AVC VIDEO THAT WAS ENCODED BY A CONSUMER ENGAGED IN A PERSONAL ACTIVITY AND/OR WAS OBTAINED FROM A VIDEO PROVIDER LICENSED TO PROVIDE AVC VIDEO. NO LICENSE IS GRANTED OR SHALL BE IMPLIED FOR ANY OTHER USE. ADDITIONAL INFORMATION FOR H.264 (AVC) AND H.265 (HEVC) CODECS MAY BE OBTAINED FROM MPEG LA, L.L.C. SEE [HTTP://](HTTP://WWW.MPEGLA.COM) [WWW.MPEGLA.COM.](HTTP://WWW.MPEGLA.COM)

#### **Compliance with Laws**

You acknowledge and agree that it is Your responsibility for complying with any applicable laws and regulations, including, but not limited to laws and regulations related to call recording, data privacy, intellectual property, trade secret, fraud, and music performance rights, in the country or territory where the Avaya product is used.

#### **Preventing Toll Fraud**

"Toll Fraud" is the unauthorized use of your telecommunications system by an unauthorized party (for example, a person who is not a corporate employee, agent, subcontractor, or is not working on your company's behalf). Be aware that there can be a risk of Toll Fraud associated with your system and that, if Toll Fraud occurs, it can result in substantial additional charges for your telecommunications services.

#### **Avaya Toll Fraud intervention**

If You suspect that You are being victimized by Toll Fraud and You need technical assistance or support, call Technical Service Center Toll Fraud Intervention Hotline at +1-800-643-2353 for the United States and Canada. For additional support telephone numbers, see the Avaya Support website:<https://support.avaya.com> or such successor site as designated by Avaya.

#### **Security Vulnerabilities**

Information about Avaya's security support policies can be found in the Security Policies and Support section of [https://](https://support.avaya.com/security) [support.avaya.com/security](https://support.avaya.com/security).

Suspected Avaya product security vulnerabilities are handled per the Avaya Product Security Support Flow [\(https://](https://support.avaya.com/css/P8/documents/100161515) [support.avaya.com/css/P8/documents/100161515](https://support.avaya.com/css/P8/documents/100161515)).

#### **Downloading Documentation**

For the most current versions of Documentation, see the Avaya Support website: <https://support.avaya.com>, or such successor site as designated by Avaya.

#### **Contact Avaya Support**

See the Avaya Support website: <https://support.avaya.com>for product or Hosted Service notices and articles, or to report a problem with your Avaya product or Hosted Service. For a list of support telephone numbers and contact addresses, go to the Avaya Support website: <https://support.avaya.com> (or such successor site as designated by Avaya), scroll to the bottom of the page, and select Contact Avaya Support.

#### **Trademarks**

The trademarks, logos and service marks ("Marks") displayed in this site, the Documentation, Hosted Service(s), and product(s) provided by Avaya are the registered or unregistered Marks of Avaya, its affiliates, its licensors, its suppliers, or other third parties. Users are not permitted to use such Marks without prior written consent from Avaya or such third party which may own the Mark. Nothing contained in this site, the Documentation, Hosted Service(s) and product(s) should be construed as granting, by implication, estoppel,

or otherwise, any license or right in and to the Marks without the express written permission of Avaya or the applicable third party.

Avaya is a registered trademark of Avaya Inc.

All non-Avaya trademarks are the property of their respective owners.<br>Linux<sup>®</sup> is the registered trademark of Linus Torvalds in the U.S. and other countries.

### **Contents**

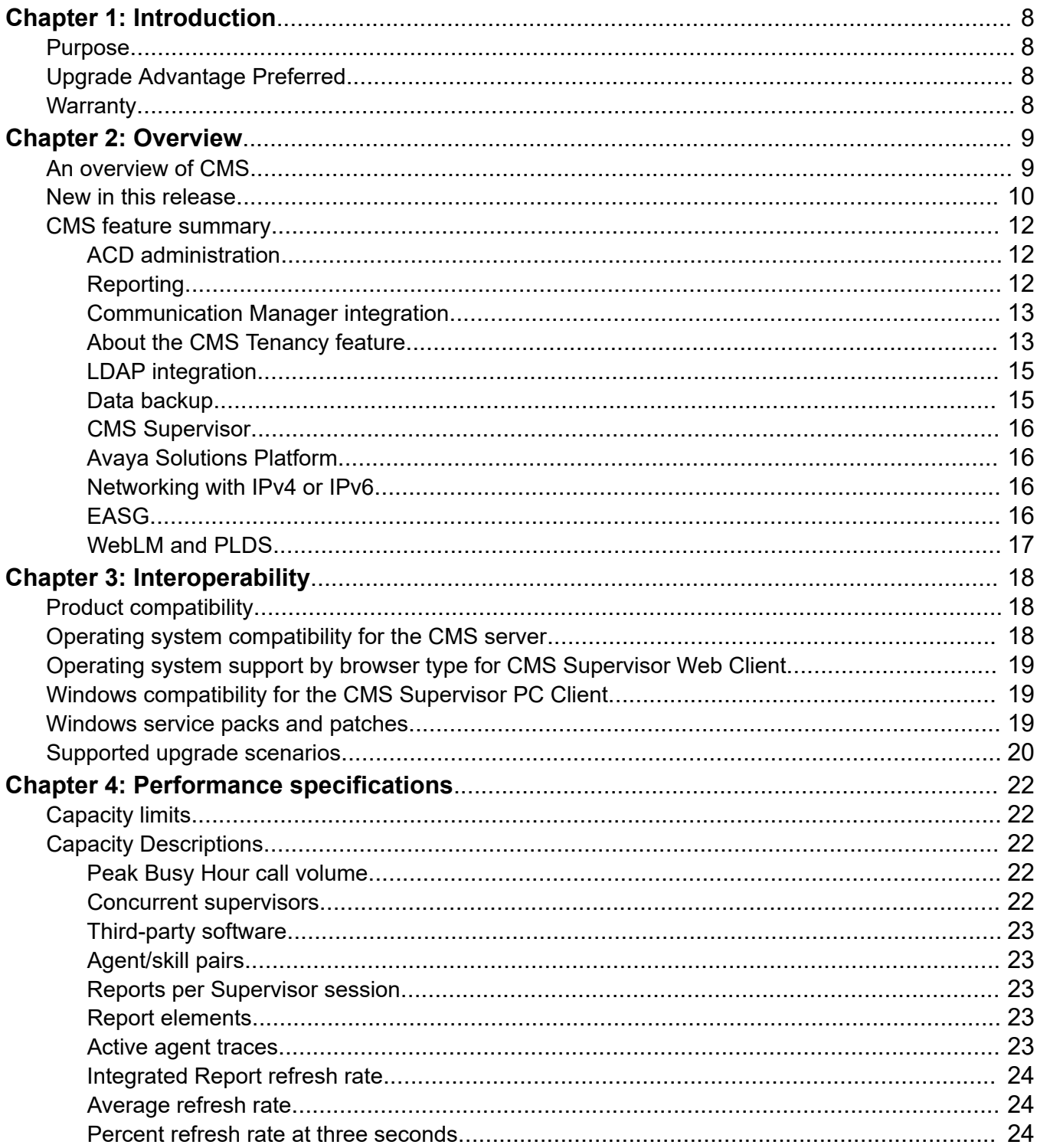

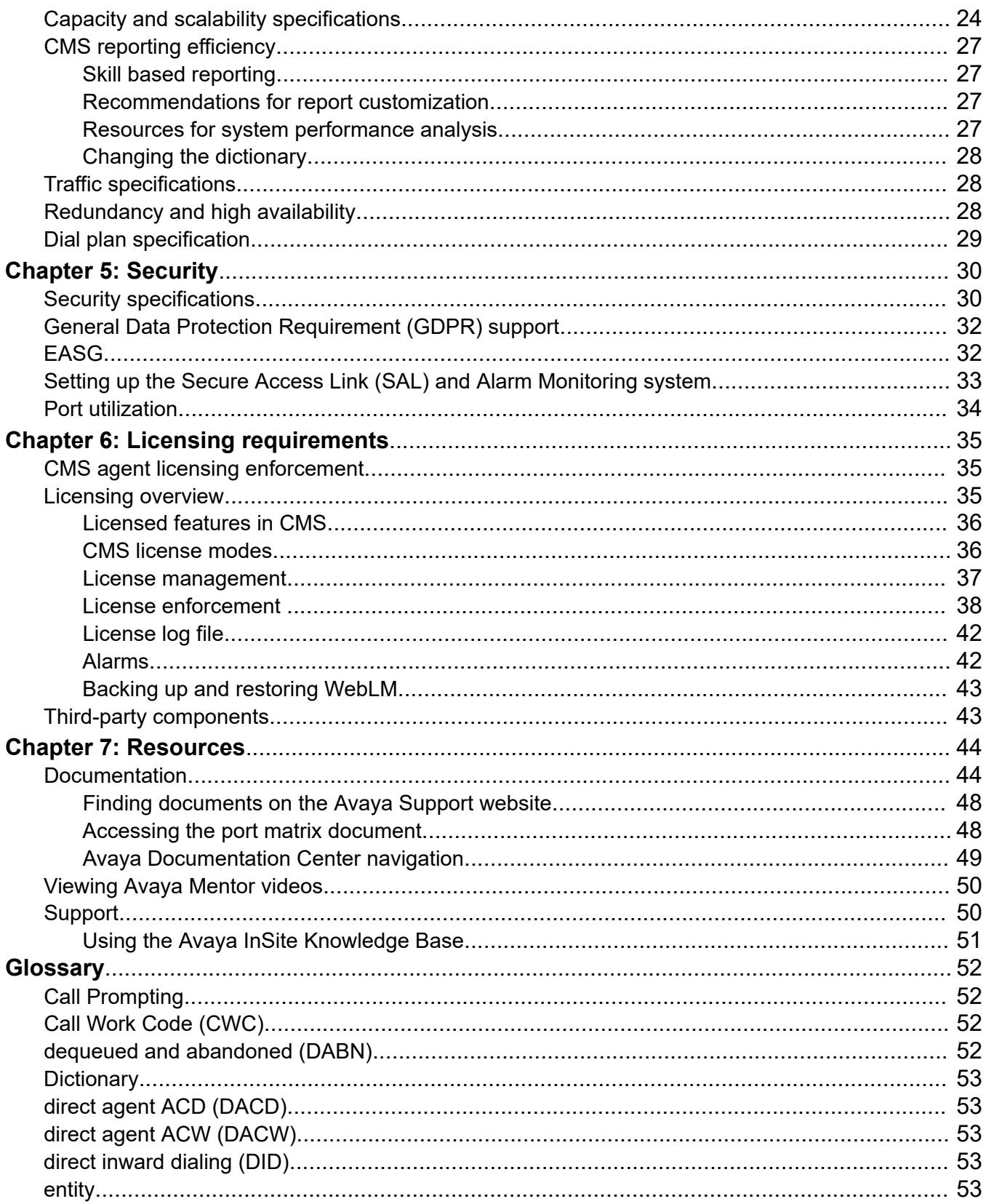

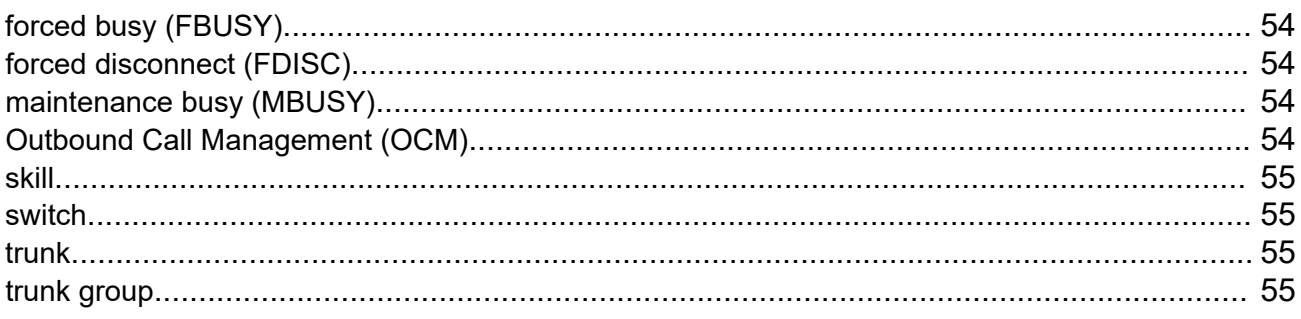

# <span id="page-7-0"></span>**Chapter 1: Introduction**

### **Purpose**

This document describes tested product characteristics and capabilities including product overview and feature descriptions, interoperability, performance specifications, security, and licensing requirements.

Anyone who wants to gain a high-level understanding of the product features, functions, capacities, and limitations within the context of solutions and verified reference configurations will find the document useful.

## **Upgrade Advantage Preferred**

You must subscribe to Upgrade Advantage Preferred to receive major software upgrades when they become available during your contract term. This offer provides investment protection for your communications systems. Use it to reduce risks and costs, and meet business objectives by staying up-to-date with the latest technologies in a predictable operating expense model. Upgrade Advantage subscription includes:

- New and additional licenses
- Upgrading of base licenses
- Moving, merging, and un-parking of licenses

### **Warranty**

Avaya Inc. provides a limited warranty on this product. Refer to your sales agreement to establish the terms of the limited warranty. In addition, Avaya's standard warranty language, as well as information regarding support for this product, while under warranty, is available through the Avaya Support Web site: [http://support.avaya.com/.](http://support.avaya.com/)

For information about the standard Avaya warranty and support for Call Management System during the warranty period, see the Avaya Support website at <http://support.avaya.com/> in **Help & Policies** > **Policies & Legal** > **Warranty & Product Lifecycle**. See also **Help & Policies** > **Policies & Legal** > **License Terms**.

# <span id="page-8-0"></span>**Chapter 2: Overview**

### **An overview of CMS**

Avaya Call Management System (CMS) is a software product for businesses and organizations that receive a large volume of telephone calls processed through the Automatic Call Distribution (ACD) feature of the Avaya Aura® Communication Manager system. CMS collects call traffic data, formats management reports, and provides an administrative interface to the ACD feature on the Communication Manager system.

CMS runs on the Red Hat Enterprise Linux® (RHEL) operating systems and uses several operating system utilities to communicate with terminals and printers, log errors, and execute processes. CMS utilizes the INFORMIX database management system, which provides an interface to the CMS historical database.

CMS stores ACD data in a real-time and a historical database. Real-time databases include tables for the current and previous intrahour interval data. The storage interval can be 15, 30, or 60 minutes. Historical databases include tables for the intrahour, daily, weekly, and monthly data. The historical database can store 370 days of intrahour historical data, 5 years or 1825 days of daily historical data, and 10 years or 520 weeks of weekly and 120 months of monthly historical data.

CMS provides two options for contact center data resiliency:

- High Availability CMS: For data redundancy with two systems operating in tandem.
- Survivable CMS: For business continuity in multilocation contact centers and continued operation during a disaster at the controlling site.

This flexible and scalable software is ideal for small single location contact centers, large multilocation applications, or contact centers of similar sizes. You can use CMS to analyze the performance of a single agent, a specific skill, or a large number of agents or agent skills on up to eight ACD systems.

CMS includes the Avaya CMS Supervisor (CMS Supervisor) feature to monitor contact center performance and activity from a PC within your contact center, at home, or on the road. Using CMS Supervisor, managers can monitor, in real time, any area of contact center performance, such as the number of abandoned calls, average hold time, and number of calls in a queue. CMS also includes the CMS Supervisor Web feature to monitor contact center performance and activity with a web browser. The CMS Supervisor PC Client and Web Client support interfaces in several languages.

### <span id="page-9-0"></span>**New in this release**

#### **Adobe Flash Player removed from the CMS Supervisor Web Client**

As of December 31, 2020, Adobe stopped providing support for the Flash Player. The Flash Player was used to render reports using the Web Client. Because of this, the Release 19.2 Web Client no longer uses the Flash Player to render reports.

For more information about the Flash Player removal and any associated outages and workarounds, see *Avaya Call Management System Release Notes*.

#### **Base load upgrades to Release 19.2**

A base load upgrade can be used when upgrading from CMS Release 19.1.0.0 or 19.1.0.1 to Release 19.2. Upgrades from any older releases of CMS require a full software or platform upgrade, including upgrades from CMS Release 19.0.0.0.

For more information, see *Avaya Call Management System Base Load Upgrade*.

#### **CMS Supervisor Web Client enhancements**

Because of the removal of Adobe Flash support, the CMS Supervisor Release 19.2 Web Client reports were updated to run without Flash Player support.

For more information about CMS Supervisor Web Client enhancements, see *Avaya CMS Supervisor Reports*.

#### **CMS user ID length expanded to 31 characters**

The character length of the CMS user ID has been expanded in Release 19.2 from 8 characters to 31 characters. You must only use alphanumeric characters, and no special characters. There are some limitations for certain conditions:

- LDAP-authenticated users are limited to 20 characters, which is a limitation of LDAP, not CMS.
- CMS Supervisor PC Client users that continue to use Release 19.1 of the PC Client are limited to 26 characters. To use CMS user IDs of 27-31 characters with the PC Client, you must upgrade the PC Client to Release 19.2.

For more information about CMS user ID requirements, see *Maintaining and Troubleshooting Avaya Call Management System* and *Deploying Avaya Call Management System*.

#### **Database items expanded**

The following database fields in the mvdn table have been expanded in length:

- abntime from int to int8
- intine from int to int8

For more information about database items, see *Avaya Call Management System Database Items and Calculations*.

#### **Full upgrade required for releases older than Release 19.1**

Because of security enhancements made in CMS Release 19.1, all upgrades from CMS releases older than Release 19.1 must use a full software or platform upgrade is required when upgrading to Release 19.2.

For more information about how new deployments and upgrades will work with Release 19.2, see the following documents:

- *Deploying Avaya Call Management System*
- *Planning for Avaya Call Management System Upgrades*
- *Upgrading Avaya Call Management System*

#### **Limiting the number of concurrent CMS Web Client logon sessions**

Prior to Release 19.2, you could log on to CMS using the same user ID from different PCs. With Release 19.2 using the CMS Supervisor Web Client, you can only log on once using the same user ID. When you try to log on a second time from the a browser interface, the system prompts you to end the current logon session and start a new session.

#### **C<sub>3</sub>** Note:

The limit of a single logon session only applies to the Web Client interface. You can log on to both the CMS Supervisor Web Client and PC Client interfaces from the same IP address, but each session consumes a CMS Supervisor license.

#### **Migration of Report Designer reports required for Release 19.2**

Beginning with a CMS Supervisor Release 19.2 post-GA patch of the Web Client software, the Web Client requires migration of Designer reports.

For more information about migrating reports, see *Avaya CMS Supervisor Reports*.

#### **Removed direct logon access to root from a remote connection**

For security purposes, direct logon access to Red Hat Enterprise Linux (RHEL) using the root user ID from a remote connection has been removed from Release 19.2. You must first log on using your CMS user ID, then use the **su** command to access the root login. If you try to log on using a command such as PuTTY, the logon screen will just keep prompting for a password and you will see Access Denied without any additional information about why the logon has failed.

#### **B** Note:

At a VSphere or ESXi console, you can logon directly as root.

#### **VMware 6.5, 6.7, and 7.0 support - drop support for VMware 6.0 and older**

CMS Release 19.2 supports VMware Releases 6.5, 6.7, and 7.0. CMS Release 19.2 no longer supports VMware Releases 5.0, .1, 5.5, or 6.0. If you want to upgrade to CMS Release 19.2 and your current system is on VMware 5.0, 5.1, 5.5, or 6.0, you must do a platform upgrade to a VMware system that has Release 6.5, 6.7, or 7.0.

#### *<u>I</u>* Important:

VMware vSphere 5.0, 5.1, 5.5, and 6.0, and VMware vCenter 5.0, 5.1, 5.5, and 6.0 are only supported by permissive use agreement with Avaya.

For more information about VMware support for new deployments and upgrades, see the following documents:

- *Deploying Avaya Call Management System*
- *Planning for Avaya Call Management System Upgrades*
- *Upgrading Avaya Call Management System*

### <span id="page-11-0"></span>**CMS feature summary**

This section provides a high-level description of several CMS features.

#### **Related links**

ACD administration on page 12 Reporting on page 12 [Communication Manager integration](#page-12-0) on page 13 [About the CMS Tenancy feature](#page-12-0) on page 13 [LDAP integration](#page-14-0) on page 15 [Data backup](#page-14-0) on page 15 [CMS Supervisor](#page-15-0) on page 16 [Avaya Solutions Platform](#page-15-0) on page 16 [Networking with IPv4 or IPv6](#page-15-0) on page 16 [EASG](#page-15-0) on page 16 [WebLM and PLDS](#page-16-0) on page 17

### **ACD administration**

CMS provides an administrative interface to Communication Manager systems. Using CMS Supervisor, you can view or change parameters related to ACDs, call vectoring, and Expert Agent Selection (EAS) on a Communication Manager system. An administrator can also run reports that analyze the operation of your call center.

For example, an administrator can:

- Add or remove agents from splits or skills.
- Move extensions between splits or skills.
- Change split or skill assignments.
- Change trunk group to split.
- Change trunk group to VDN.
- Change VDN-to-vector assignments.
- Start an agent trace.
- List the agents being traced.
- Create, copy, and edit call vectors.

### **Reporting**

CMS provides real-time, historical, and integrated reporting to track all activities in the contact center. Using CMS reports available using CMS Supervisor, you can make business decisions based on entities such as agents, split/skills, vectors, vector directory numbers, and trunks.

CMS stores all the ACD data received from a Communication Manager system in real-time and historical databases. Real-time databases include tables for the current and previous intrahour

<span id="page-12-0"></span>interval data. The storage interval can be 15, 30, or 60 minutes. Historical databases include tables for the intrahour, daily, weekly, and monthly data.

### **Communication Manager integration**

CMS interfaces to several releases of Communication Manager:

- Release 6.x
- Release 7.x
- Release 8.x

#### **Important:**

Encryption of personal data in transit is only available with CMS Release 19.1 and later, and Communication Manager Release 8.1.2 and later.

To fully use all of the features of a particular Communication Manager release, you must administer the proper release number on CMS. For more information, see *Avaya Call Management System and Communication Manager Connections, Administration, and Troubleshooting*.

### **About the CMS Tenancy feature**

The CMS Tenancy feature provides an extension to the current CMS user data access management feature to enable customers to restrict user access to CMS reporting data and functionality within their call center. The new tenant level access for users introduces restricted data access permissions for the following call center resources: agents, call work codes, split/ skills, trunk groups, VDNs, and vectors.

Each tenant partition is assigned call center resources which are isolated from resources in the other tenant partitions. A tenant partition can be assigned a subset of call center resources, but not all call center resources must be assigned to a tenant partition. Some call center resources can be assigned across all tenants.

A user with tenant level access has permissions to access only those CMS resources which are assigned to the tenant partition. A user can be assigned permission to access more than one tenant.

Customers must install the Tenancy feature package to use the CMS Tenancy feature. Using this feature, customers can partition a subset of the ACD resources and assign the resources to tenants. A tenant or tenant partition enforces restricted access for CMS Supervisor users. Within a tenant, each tenant user can have access to a restricted set of call center resources and data based on their tenant assignments with that tenant.

The CMS tenancy feature and the Communication Manager Tenancy feature are unrelated. All the administrative and tenant user actions for CMS Tenancy are carried out independent of Communication Manager Tenancy. However, you must perform careful Communication Manager administration to achieve effective CMS tenant partitioning and tenant reporting.

Communication Manager tenant partitioning is administered on the Communication Manager system and CMS tenant partitioning administration does not modify or impact Communication Manager tenant partitioning administration. Tenant feature administration on CMS assigns resources such as agents, VDNs, and skills to a CMS tenant and defines how CMS tenant users can access call data that is stored in the CMS database.

CMS does not control the actual call operation or call delivery to agents and skills. Only Communication Manager administration controls how calls are handled and delivered to agents. Therefore, Communication Manager administration impacts data in CMS tenant reports, despite the restrictions imposed by CMS tenant administration.

For example, the administrator could create CMS tenant 1 and assign agent 1 and skill 1 to CMS tenant 1, and create CMS tenant 2 and assign agent 2 and skill 2 to CMS tenant 2. If agent 1 logs into skill 2 and receives calls for skill 2, the tenant 1 users will see the skill 2 call data in reports run for agent 1.

Thus, while the tenant user is restricted to running reports only for agents assigned to tenant 1, CMS will display all the call data for agent 1. This implies that the tenant user will see call data for skills assigned to a different tenant. CMS must display all the data for an agent or the summary data will be incomplete.

Therefore, you must plan tenant administration on both Communication Manager and CMS very carefully prior to any implementation of tenancy.

The resources shared between tenants must be mutually exclusive. Thus, customers cannot assign the same call center resource to different tenants. This means that different tenants on an ACD cannot share an agent, call work code, split/skill, trunk group, VDN, and vector.

There are three types of users:

- Administrator: An administrator is a user who has access to all the functions of CMS, all CMS reports, and all CMS data. Administrators can provide admin level access, normal user access, or tenant level access to other users. Administrators have the added capability to create and administer tenant users.
- Normal user: A normal user has functionality similar to the earlier releases of CMS. A normal user is given read, write, and exception permissions by the administrator for ACDs, splits/ skills, trunk groups, VDNs, and vectors.
- Tenant user: This user has tenant level access which can span multiple tenant partitions. This user has permissions for viewing or working with CMS resources within the tenant partitions to which the user is assigned.

#### **Note:**

A tenant user is also assigned permission to access the split/skills, trunk groups, VDNs, and vectors within the tenant partition. Thus, additional restrictions within a tenant can be assigned to each individual tenant user.

#### **B** Note:

A tenant user can create custom reports or can design reports which are accessible only to the tenant user.

#### **Examples of Tenancy usage**

- Service Providers can use Tenancy to partition their ACDs so that CMS can be used by multiple tenants or customers within the same ACD, but without access to each other's data.
- A call center with multiple departments or business units that have separate independent functions can create tenants to allocate each business unit a different set of tenant partitions.

<span id="page-14-0"></span>• Customers that have a hierarchical reporting structure can use tenancy to enable supervisors and report users to manage only a subset of the call center resources.

### **LDAP integration**

CMS supports the use of Lightweight Directory Access Protocol (LDAP) Active Directory (AD) integration for CMS user management. It supports Active Directory for the Windows Server 2008, 2008 R2, 2012, 2012 R2, 2016, and 2019 versions. CMS can integrate with only a single AD system, not multiple AD systems, and Azure AD is not supported. The CMS user interface and management features do not change the CMS user experience when activating the LDAP integration.

With LDAP integration, CMS users authenticate against the configured LDAP server when a user logs on to CMS. With this feature, users need not use the Avaya Services engagement for CMS user password management.

You can administer both traditional CMS users (Linux) and LDAP authenticated users with CMS. When you activate the LDAP feature, the system updates the existing CMS User Data screen to provide an interface and identify the LDAP authenticated users. Once you administer a CMS user with LDAP authentication, the user gains access to CMS and is authenticated against the LDAP server when logging on to CMS. Linux password administration is not required.

With LDAP integration, CMS users can log on using all CMS interfaces, including:

- CMS Supervisor Web Client
- CMS Supervisor PC Client
- CMS ASCII

You can also encrypt the connection to the AD server to avoid exposing personal data over the LDAP connection. Data encryption with LDAP is an optional feature that you enable or disable when you install the LDAP authentication feature package.

### **Data backup**

CMS supports data backup, migrations, and restores using several different methods:

- Tape
- USB storage device, non-tape backup
- NFS mounted file system, non-tape backup
- IBM Spectrum Protect (formerly Tivoli Storage Manager)
- Veritas NetBackup (formerly Symantic Netbackup)

#### *<u>I</u>* Important:

When using NFS for backups on CMS 18.0.2 or later, you must use NFS Version 4 (v4). When upgrading from an older version of CMS that supports an older version of NFS, you must upgrade your NFS setup to NFS v4 after you upgrade your system.

### <span id="page-15-0"></span>**CMS Supervisor**

CMS Supervisor provides access for CMS reports and administration. It is available in several different interfaces:

- Web Client The Web Client is a browser-based interface that is installed with the CMS server software. You do not have to install any software on individual PCs.
- PC Client The PC Client is a Windows-based interface. To use the PC Client, you must install it on all user PCs.
- Mobile Client The Mobile Client is an Apple iPad application that helps supervisors and operations managers in a call center monitor activity when they are away from their desks.

For more information about CMS Supervisor, see the following documents:

- *Avaya CMS Supervisor Clients Installation and Getting Started*
- *Administering Avaya Call Management System*
- *Avaya CMS Supervisor Reports*

### **Avaya Solutions Platform**

CMS can be installed on Avaya Solutions Platform 130 Appliance servers for new installs and upgrades. The Avaya Solutions Platform servers are pre-installed with VMware ESXi software. The CMS OVA file is installed on the Avaya Solutions Platform server at the customer location.

### **Networking with IPv4 or IPv6**

CMS supports both IPv4 and IPv6 connectivity. The integration between CMS and Communication Manager over IPv4 or IPv6 is seamless. You can configure IPv4 or IPv6 connections with Communication Manager by using the **cmsadm** command and acd\_create option whether you are using IPv4 or IPv6. Whichever configuration you use, you must consistently use the IPv4 or IPv6 addresses.

CMS Supervisor Web Client and Mobile Client can also use either IPv4 or IPv6. CMS also integrates with CMS Supervisor PC Client, Terminal Emulator, and Network Reporting over IPv4 or IPv6. No extra configuration is required to enable the IPv6 capabilities of CMS reporting client applications. IPv6 protocol and name resolution, and connectivity is automatic. Use of IPv6 is transparent to CMS users. All features of CMS work exactly the same with IPv6 as they do with IPv4.

### **EASG**

The Enhanced Access Security Gateway (EASG) package is integrated into CMS and provides secure authentication and auditing for all remote access into the maintenance ports.

<span id="page-16-0"></span>EASG authentication is based on a challenge/response algorithm using a token-based private key-pair cryptographic authentication scheme. Secure auditing is also provided. Logs are available that include information such as successful log on, failed log on, errors, and exceptions.

EASG allows Avaya to control Avaya service engineer privileges when accessing customer products. EASG controls permission levels, such as init, inads, and craft, used by the service engineers.

On a CMS server, a dedicated EASG product certificate is installed under the EASG directory /etc/asg. This is mandatory that all Avaya products with EASG support use the /etc/asg directory for all EASG associated files and directories. The EASG product certificate uniquely identifies CMS major releases to the Avaya EASG server.

The product certificate is derived from the Avaya IT Root Certificate Authority (CA) and intermediate CAs. The Avaya EASG server uses CAs to create a response, and CMS uses the EASG product certificate public key to verify the response through the EASG Common RPM. The EASG product certificate is included in the CMS deployment. Customers need not do additional tasks to set up the certificate.

### **WebLM and PLDS**

Avaya products use WebLM Release 8.0 or later to manage product licenses obtained using PLDS. For CMS licensing, the customer must use either a standalone WebLM server or have the WebLM server installed on a coresident Avaya product, such as Avaya Aura® System Manager.

#### **Important:**

You must use Centralized Licensing when licensing CMS. Enterprise licensing is not supported for CMS. That is, multiple CMS deployments cannot share one license file. After enabling Centralized Licensing, you must assign every license file to the license ID in WebLM.

For more information about installing license files, see the following documents:

- *Administering Avaya Aura® System Manager*
- *Administering standalone Avaya WebLM*

For WebLM licensing, you have 30 days to provide a valid host name to a WebLM Release 8.0 or later server where the CMS license is installed. If you cannot provide a valid host name, CMS enters the License Error mode for 30 days. After 30 days, CMS enters the License Restricted mode.

# <span id="page-17-0"></span>**Chapter 3: Interoperability**

## **Product compatibility**

#### **Communication Manager releases supported by CMS releases**

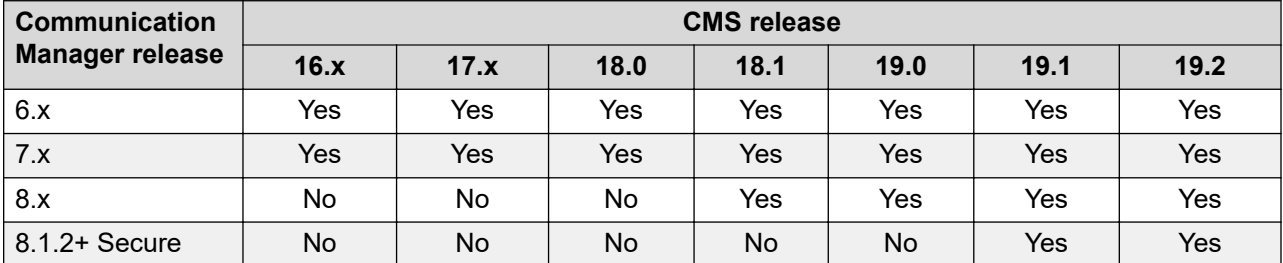

#### **CMS server releases supported by CMS Supervisor**

- 16.x
- 17.x
- 18.x
- 19.x

#### **Software provided with CMS**

- CMS server software
- CMS Supplemental Services
- Informix IDS
- Informix ESQL SDK
- Informix ILS
- ODBC and JDBC

## **Operating system compatibility for the CMS server**

CMS server software is compatible with Red Hat Enterprise Linux® (RHEL) 7.8.

# <span id="page-18-0"></span>**Operating system support by browser type for CMS Supervisor Web Client**

#### **Microsoft Edge**

Windows 10: versions 87 and 88

#### **Mozilla Firefox**

Windows 8.1: versions 85 and 86 Windows 10: versions 85 and 86 macOS 10.15 (Catalina): versions 85 and 86 macOS 11.2 (Big Sur): versions 85 and 86

#### **Google Chrome**

Windows 8.1: versions 88 and 89 Windows 10: versions 88 and 89 macOS 10.15 (Catalina): versions 88 and 89 macOS 11.2 (Big Sur): version 88 and 89 ChromeOS: versions 88 and 89 **Apple Safari**

#### macOS 10.15 (Catalina): versions 13 and 14

macOS 11.2 (Big Sur): version 14

## **Windows compatibility for the CMS Supervisor PC Client**

The CMS Supervisor PC Client software supports the following Windows operating systems:

- Windows 8.1
- Windows 10 version 1909 and later

## **Windows service packs and patches**

To ensure compatibility and security, install the latest service packs and security patches for your supported Windows operating system before installing CMS Supervisor or Network Reporting.

## <span id="page-19-0"></span>**Supported upgrade scenarios**

CMS supports the following upgrade scenarios:

- Software Upgrades Upgrading from an older CMS software release and retaining the same hardware server or VMware server. You will back up the customer data, use software discs and a CMS OVA file to install the new Linux OS and CMS software, then migrate the customer data.
- Platform Upgrades Upgrading from an older CMS software release and installing a new customer-provided VMware server or an Avaya Solutions Platform 130 Appliance VMware server. You will back up the customer data, use a CMS OVA file to install the new Linux OS and new CMS software, then migrate the customer data onto the new software release.
- Base Load Upgrades Upgrading from an older CMS software release within the same minor release or an approved upgrade scenario. You will use a software disc or a CMS ISO image file to install the new Linux OS and CMS software.

For more information about upgrades, see the following documents:

- *Planning for Avaya Call Management System Upgrades*
- *Upgrading Avaya Call Management System*
- *Deploying Avaya Call Management System*
- *Avaya Call Management System Base Load Upgrade*

#### **Software upgrades**

The software upgrade process reuses existing CMS hardware that can support the new CMS software. The following models of hardware can support CMS 19.2, regardless of the current CMS release installed on the hardware:

- Avaya Solutions Platform 130 Appliance VMware servers
- Customer-provided VMware servers
- Dell R630
- Dell R730
- HPE DL20 G9
- HPE DL380 G9
- Customer-provided Amazon Web Services (AWS) servers

#### **Platform upgrades**

CMS Release 19.2 supports platform upgrades from CMS Releases 16.x, 17.x, 18.x, 19.0, and 19.1.0.0 or 19.1.0.1 regardless of what hardware the CMS software currently resides.

#### **ED** Note:

Contact your Avaya account team if you need to upgrade from CMS releases older than Release 16.x.

#### **Base load upgrades**

A base load upgrade can be used when upgrading from CMS Release 19.1.0.0 or Release 19.1.0.1 to Release 19.2

### **Important:**

Base Load upgrades cannot be used to upgrade any CMS release prior to CMS 19.1.0.0. Because of the data privacy encryption software that is new with CMS 19.1.0.0, you must do a full software upgrade or a platform upgrade.

# <span id="page-21-0"></span>**Chapter 4: Performance specifications**

## **Capacity limits**

Capacities are the maximum limits that a particular CMS hardware platform or VMware configuration can support. You must verify that none of the capacity limits are exceeded for a particular hardware platform. If you do, then you must use the next higher capacity hardware platform or configuration. For example, if you are using a small VMware configuration, you must move up to a medium or large VMware configuration.

### **Capacity Descriptions**

The following topics describe the measurement you must use to determine which CMS hardware platform is required

### **Peak Busy Hour call volume**

The busy hour call volume capacity is the call volume during the busiest hour of the day.

Calculate the busy hour call volume by adding each trunk seizure or line appearance seized during the busiest hour for all calls.

### **Concurrent supervisors**

The concurrent supervisors capacity is the total maximum number of CMS supervisors and CMS terminal emulator logins that exist during the peak busy hour. The concurrent supervisors capacity is not the number of authorized logins, but the number of logins actually used.

#### **Note:**

This capacity limit is the sum of the login count from each client type: CMS Supervisor PC client, CMS Supervisor Web client and CMS Supervisor Mobile Client, Terminal Emulator, and Network Reporting.

Calculate the number of concurrent supervisors by counting the maximum number of supervisor logins and the terminal emulator logins that exist during the busy hour period. Each login counts as one. Do not count the number of reports. This count must be 1600 or less.

### <span id="page-22-0"></span>**Third-party software**

The third-party software capacity is the number of external or third party interface applications. Some examples of third-party interfaces are Blue Pumpkin, ODBC, wallboards, Geotel, Operational Analyst, TCS, and IEX.

Calculate the amount of third-party software by counting the number of third party applications used.

#### *<u>I</u>* Important:

The one exception to this rule is Geotel, which counts as two applications. Do not count each instance of the application. If you use wallboards, count the wallboards as one application. Do not add up the total number of wallboards.

### **Agent/skill pairs**

The agent/skill pairs capacity is the total number of agent/skill pairs.

Calculate this capacity by multiplying the number of agents by the number of skills each agent can log in to. The number of agents and the number of skills are based on the switch administration. For example, if there are 20 agents, and each agent is administered with 5 skills, you would multiply agents by their skills for a value of 100 agent/skill pairs. You must count the total number of skills administered for the agent, not the number of skills used by the agent.

### **Reports per Supervisor session**

The reports per Supervisor session capacity is the average number of simultaneous real-time reports each supervisor will run.

### **Report elements**

The report elements capacity is the average number of report elements.

A report element is an entity that is monitored by an average real-time report. Report elements are not the lines of data rendered on the report but the element that is chosen to run the report against. Some examples of elements are VDNs, skills, and vectors

Calculate this capacity by counting each element. You would count one element if a report is run for one skill. It does not matter if the report has lines of data for each agent in the skill.

### **Active agent traces**

The active agent traces capacity is the number of agent traces running on the CMS.

### <span id="page-23-0"></span>**Integrated Report refresh rate**

CMS PC Supervisor refresh rate for Integrated reports is a minimum of 10 seconds. CMS Supervisor Web allows a 3 second refresh rate for Integrated Reports.

### **Average refresh rate**

The average refresh rate capacity is the average refresh rate for real-time reports.

Calculate this capacity by averaging the refresh rates set by your report users. For example, if one-half of the users use a 30-second refresh rate, and the other half use a 10-second refresh rate, you would calculate an average of 20.

### **Percent refresh rate at three seconds**

The percent refresh rate at 3 seconds capacity is the percentage of real-time report users that require a refresh rate of 3 seconds

# **Capacity and scalability specifications**

#### *<u></u>* Important:

When the FIPS 140-2 encryption feature is activated, the following capacities are reduced by 10% for all models of CMS:

- Concurrent Supervisors
- Reports per Supervisor Session
- Report elements
- 30 Second Average Refresh Rate (including a 10% reduction in the listed 3 second refresh rate capacities)

FIPS 140-2 encryption consumes additional CPU and memory to support the more complex ciphers required by FIPS 140-2 guidelines. CMS applies the encryption for server/client connections where the client is CMS Supervisor PC, or CMS Supervisor Web. Hence, the capacities for CMS between the CMS server and all client applications is reduced by 10%.

#### **Capacities for new installations on VMware**

The following table lists the capacities for new customer-provided VMware servers or Avayaprovided Avaya Solutions Platform 130 Appliance servers being sold for CMS:

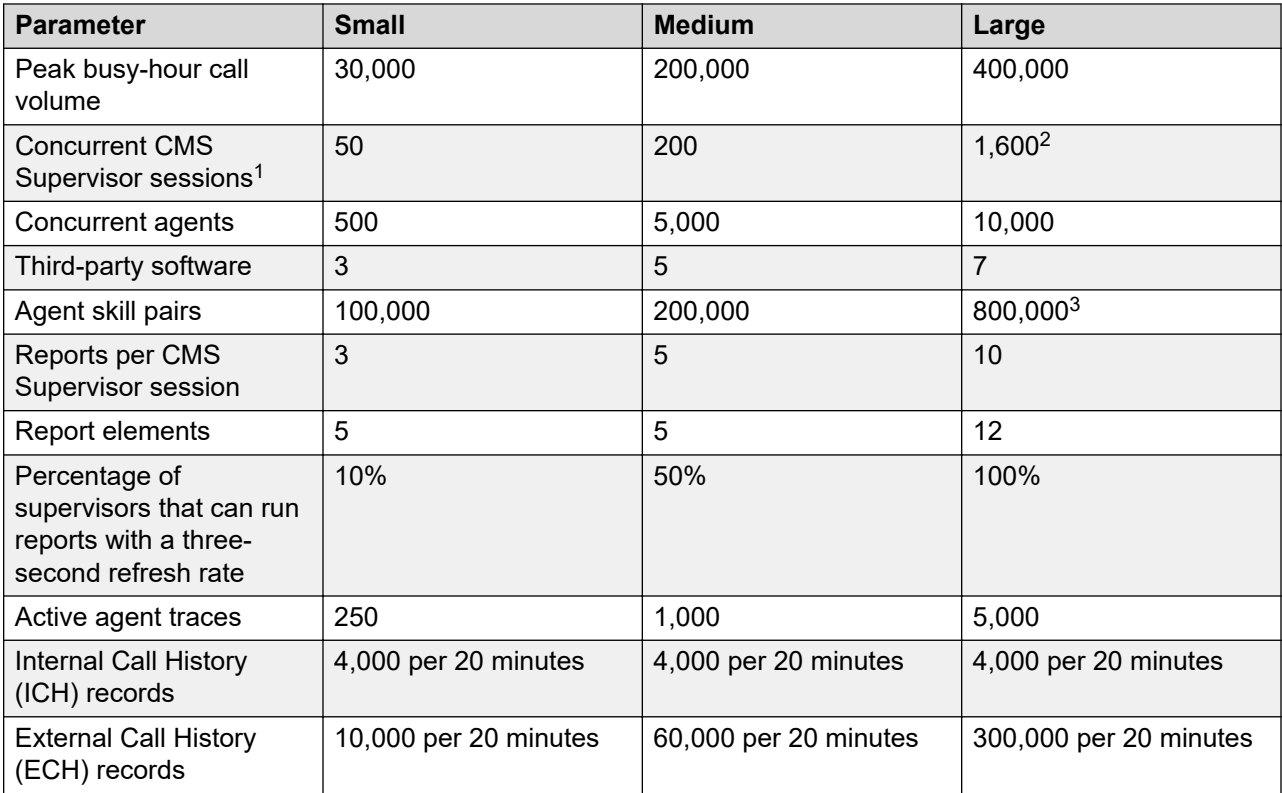

#### **Capacities for upgrades on supported older hardware**

The following table lists the capacities for existing platforms being upgraded to CMS 19.2. Only Dell R630, Dell R730, HPE DL20 G9, and HPE DL380 G9 systems can be upgraded to CMS 19.2.

![](_page_24_Picture_293.jpeg)

<sup>&</sup>lt;sup>1</sup> This value is the total number of active CMS Supervisor PC Client and Web Client sessions.

<sup>2</sup> Of the 1600 sessions supported, only 800 can be CMS Supervisor Web Client sessions

<sup>&</sup>lt;sup>3</sup> Supporting 800,000 agent skill pairs requires greatly increased disk space for interval data. Customers should create up to 8 additional disk volumes.

<sup>&</sup>lt;sup>4</sup> This value is the total number of active CMS Supervisor PC client and CMS Supervisor Web client sessions.

<sup>5</sup> Of the 1,600 sessions supported, only 800 can be CMS Supervisor Web client sessions.

![](_page_25_Picture_278.jpeg)

#### **System wide capacities**

![](_page_25_Picture_279.jpeg)

#### **Maximum values with multiple ACD deployment**

![](_page_25_Picture_280.jpeg)

#### **Note:**

There is no impact on daily, weekly, and monthly limits. When the capacity limit of agent skill pairs crosses 200,000, there is an impact on the interval data storage.

## <span id="page-26-0"></span>**CMS reporting efficiency**

Avaya provides a powerful solution with CMS that enables you to create custom reports designed to fit your individual needs. However, the overall capability of the CMS server is limited by the memory and CPU of each server.

### **Skill based reporting**

The CMS server is optimized for skill based reporting. Avaya recommends that you create and use reports on skills instead of Agent Group reports. Skills that do not receive actual calls can be created on the Communication Manager. You can use these skills to provide reporting for the agents that are placed in that skill. To use Agent Group reports, follow the recommendations provided in Recommendations for custom reports on page 32.

### **Recommendations for report customization**

When you design and use custom Agent Group reports, consider the following recommendations to optimize system performance:

- Agent Groups
	- The size of agent groups are recommended to be 99 agents or less. Agent groups of size 99 agents or less are recommended because system performance can be adversely affected.
	- If possible, report on consecutive Agent IDs in the same report
	- If possible, limit Agent Group reports and use skill based reports
- Number of agents or other elements in historical or real time reports
	- Carefully examine the number of agents, skills, VDNs, trunks, or other elements in one report. Limit the number of agents or other elements in a single report as much as possible.
- Custom report design
	- In historical reports, there should be no input for multiple dates when running against the interval database tables. Existing reports that allow multiple dates should be modified to gain access to the appropriate daily/weekly/monthly table instead of the interval table.
	- Any historical report that takes longer than a few seconds to complete should be reviewed for modification to improve performance.

Any real-time report that takes more than a few milliseconds to refresh should be reviewed or modified to improve performance.

### **Resources for system performance analysis**

Customers can work with Avaya Professional Services to design and use custom reports in a manner that maximizes system performance. The Avaya Professional Services organization

<span id="page-27-0"></span>provides services that include a performance analysis of custom reports on a CMS server. Avaya Professional Services can also provide recommendations on how to efficiently design current or future reports in a manner that minimizes impact to CMS performance.

### **Changing the dictionary**

Changes to the dictionary must occur during off hours when database updates are minimum. Otherwise, CMS Supervisor users will need to constantly query the database to update the cache on the computer where CMS Supervisor is running. This causes the real-time reports to hang, and users are denied access to CMS Supervisor.

## **Traffic specifications**

See the entry for Peak busy-hour call volume in the new installation and upgrade tables in [Capacity and scalability specifications](#page-23-0) on page 24.

## **Redundancy and high availability**

The primary purpose of the Avaya CMS High Availability (HA) option is to ensure an uninterrupted data stream between the communication server or switch and the CMS server. With HA, two CMS servers are connected to one communication server or switch. This connection eliminates the traditional single point of failure between the CMS server and the communication server or switch.

Both CMS servers collect data independently from the communication server. Both CMS servers provide full CMS capabilities. If either server fails, loses connection to the communication server, or must be brought down for maintenance, the alternate server can carry the entire CMS activity load.

Duplicate hardware is a key component of the CMS HA system. The function of the duplicate hardware is to eliminate a single point of failure in order to prevent data loss due to hardware failures. The dual ACD link feature addresses ACD link failures, and the alternative ACD link provides increased ACD link reliability. A C-LAN circuit pack or an ethernet port provides TCP/ IP connectivity between the communication server and the CMS server. Each ACD link requires a separate C-LAN circuit pack or ethernet port that supports different network routes to eliminate as many single points of failure as possible.

The following figure displays a typical CMS HA configuration with a primary or active server and a secondary or standby server:

<span id="page-28-0"></span>![](_page_28_Figure_1.jpeg)

# **Dial plan specification**

CMS supports up to 16 digit extensions for agent, login id, VDN, and station.

# <span id="page-29-0"></span>**Chapter 5: Security**

### **Security specifications**

CMS provides the following security features:

• Operating system hardening

CMS achieves operating system hardening by the following procedures:

- Patching and patch qualification: CMS includes all necessary components including security patches at the time of release. Avaya receives additional patch notifications and certifies new Linux® OS patches. Avaya then assembles these patch clusters and makes the clusters available to customers through Product Change Notices (PCN).
- Operating System-level security logs and audit trails: You can use log files to detect suspicious system activity. The customer can review these log files on a routine basis for signs of unusual activities.
- Banner modifications: Altering the telnet and ftp network service banners hides operating system information from individuals who want to take advantage of known operating system security holes.
- Email and SMTP: You must not configure CMS as a mail relay and must disable the Simple Mail Transfer Protocol (SMTP) daemon.
- **R** Note:

For details on FIPS 140-2 encryption, refer to *Maintaining and Troubleshooting Avaya Call Management System* and *Avaya Call Management System Release Notes*.

• Authentication and session encryption

CMS achieves authentication and session encryption by the following procedures:

- User authentication and authorization: CMS uses login and password security measures provided by Linux® OS and provides multiple levels of system access. To authenticate users, CMS uses OS capabilities based on Pluggable Authentication Modules (PAM). At the system level, CMS uses the standard operating system permissions. In CMS, you can administer data permissions for each user.
- Password complexity and expiration: You can enable and modify the password expiration attributes through the CMSADM menu. You can set the expiration intervals from 1 to 52 weeks.
- Logging for failed logins: You can log the failed login attempts in the system message log, syslog.
- Multiple login prevention: With the APS hardening offer, you cannot log in more than once concurrently.
- Use of ssh: CMS provides a simplified installation of secure Supervisor client login over a public or unsecured network. To do this installation, CMS uses Secure Shell (SSH), a protocol that encrypts the packets sent between a client workstation and a host server. This procedure secures the transmission of login information and other sensitive data.
- Data privacy regulations

Some organizations have enacted policies related to the handling of personal data. For example, the European Union issued the GDPR (General Data Protection Regulation) and the USA State of California created the CCPA (California Consumer Privacy Act). To support these policies, CMS provides encryption of data at rest, data in transit, and provides tools and guidelines for customers to manage personal data contained in CMS. For more information about how CMS protects personal data, see *Product Privacy Statement for Avaya Call Management System*.

• Encryption of personal data at rest

CMS provides encryption for personal data at rest. The encryption occurs at the LInux operating system level and is implemented using Linux Unified Key Setup (LUKS) during deployment of the OVA on the CMS server. After deploying the OVA, the user must enter an encryption "passphrase" to allow the system to boot up with the new encryption feature. This new encryption passphrase is also a critical part of maintenance with CMS because the customer must decide if a passphrase will be required for every reboot, even if the system restarts after a failure. If a passphrase is required, it can only be entered at the local system console, not remotely.

• Encryption of personal data in transit

CMS also provides encryption of personal data in transit between CMS and its connected Communication Manager systems. The Switch Protocol Interface (SPI) link encryption is invisible to the user and is automatically implemented when you administer the link between the systems.

#### **Important:**

Encryption of personal data in transit is only available with CMS Release 19.1 and later, and Communication Manager Release 8.1.2 and later.

• Additional encryption features

CMS provides optional methods customers can use to encrypt data:

- Customers can encrypt data sent over LDAP connections to an Active Directory server.
- Customers can encrypt data sent over ODBC and JDBC connections.
- Application security

CMS achieves application security by SPI link, application-level audit logging, and database security controls.

• Physical security

CMS achieves physical security by physical server protection and EEPROM/BIOS security.

• Services security and CMS support

CMS achieves services security and CMS support by remote connectivity and authentication, and services password management.

<span id="page-31-0"></span>• Personal data in CMS

CMS stores the following types of personal data:

- Call center agent information.
- CMS user information.
- Phone numbers dialed by individuals placing calls into the call center.
- Phone numbers dialed by agents placing calls outside the call center.

The call center agent information and CMS user information is for employees of the company using CMS. The type of personal data CMS stores is limited to that information that facilitates standard employee work operations.

The information related to individuals calling into the call center is specific to digits dialed. The information related to agents calling outside the call center is also specific to digits dialed.

CMS provides logs and tools that help you manage personal data in CMS. For more information about how to manage personal data, see *Maintaining and Troubleshooting Avaya Call Management System*.

For more information about security best practices, see *Avaya Call Management System Security*.

### **General Data Protection Requirement (GDPR) support**

General Data Protection Regulation (GDPR) is European Union (EU) legislation designed to strengthen and unify data protection laws for all individuals within the EU. This regulation applies to any organization that processes personal data of individuals in the EU.

GDPR affects the everyday operations of any department within organizations that act as data controllers. The regulation regards data controllers as entities that collect data from data subjects.

CMS stores several categories of personal data, such as Call Center Agent information, CMS User information, and some limited information about individuals calling into the contact center.

For more details about GDPR, see *Product Privacy Statement for Avaya Call Management System*.

### **EASG**

The Enhanced Access Security Gateway (EASG) package is integrated into CMS and provides secure authentication and auditing for all remote access into the maintenance ports.

EASG authentication is based on a challenge/response algorithm using a token-based private key-pair cryptographic authentication scheme. Secure auditing is also provided. Logs are available that include information such as successful log on, failed log on, errors, and exceptions.

<span id="page-32-0"></span>EASG allows Avaya to control Avaya service engineer privileges when accessing customer products. EASG controls permission levels, such as init, inads, and craft, used by the service engineers.

On a CMS server, a dedicated EASG product certificate is installed under the EASG directory  $/etc/asg$ . This is mandatory that all Avaya products with EASG support use the /etc/asg directory for all EASG associated files and directories. The EASG product certificate uniquely identifies CMS major releases to the Avaya EASG server.

The product certificate is derived from the Avaya IT Root Certificate Authority (CA) and intermediate CAs. The Avaya EASG server uses CAs to create a response, and CMS uses the EASG product certificate public key to verify the response through the EASG Common RPM. The EASG product certificate is included in the CMS deployment. Customers need not do additional tasks to set up the certificate.

## **Setting up the Secure Access Link (SAL) and Alarm Monitoring system**

The Avaya default remote access is secure access link (SAL) which allows Avaya personnel to:

- Resolve product issues
- Optimize product performance
- Value the Avaya customer support entitlements

Use the following steps to create a new registration or to onboard technical personnel:

- 1. Go to [https://support.avaya.com.](https://support.avaya.com/)
- 2. Log on with the user name and password.
- 3. On the home page, click **Diagnostics & Tools** and select **Global Registration Tool**.
- 4. On the Create A New Registration page, do one of the following steps:
	- Select **End to End Registration**.
	- Select **Technical Onboarding Only**.
- 5. Enter the 10-digit functional location number (sold-to number) for the customer.

Ensure that you include leading zeroes when entering the location number. For instance, if the location number is 12345678, you must add two leading zeroes before 12345678. For example, 0012345678.

#### **B** Note:

If the customer has completed the product registration process, then complete only the Technical Onboarding process to allow the SAL connectivity.

To complete the product registration process and prepare the technical onboarding, including the SAL Connectivity process, you must understand which product material code is eligible for Technical Onboarding during the product registration process. The GRT Tool Mapping table provides the list of product material codes for your reference.

<span id="page-33-0"></span>You can download the GRT Tool Mapping table from the Avaya support site at: [https://](https://support.avaya.com/css/P8/documents/100176973) [support.avaya.com/css/P8/documents/100176973.](https://support.avaya.com/css/P8/documents/100176973)

**Note:**

Save the Microsoft Excel spreadsheet.

## **Port utilization**

The *Port Matrix for Avaya Call Management System* document lists all the ports and protocols that CMS uses. Avaya Direct, Business Partners, and customers can find the port matrix document at <http://support.avaya.com/products>under **Product Documents**. You can view the port matrix document only after you log in to the Avaya Support site using valid support site credentials.

# <span id="page-34-0"></span>**Chapter 6: Licensing requirements**

### **CMS agent licensing enforcement**

Avaya policy states that the number of CMS agent licenses for simultaneously logged in ACD agents must be equivalent to or greater than the number of agent licenses in Communication Manager (Avaya Aura® Call Center Elite).

#### **Important:**

An agent license in CMS is consumed for each agent logged in to at least one measured skill. Regardless of the number of skills assigned to an agent, only one CMS agent license is consumed when an agent logs in to one or more measured skills.

The ACD agent count is cumulative across all the ACDs monitored by CMS. For example, if CMS is reporting on two ACDs (two Communication Manager systems) with 400 simultaneously loggedin measured ACD agents each, CMS must be licensed for 800 simultaneous agents.

The Agent licenses on CMS are based on the number of simultaneously logged in agents, not the number of administered agents. CMS is capable of reporting on all of the Logged In or Staffed Call Center Agents of any Communication Manager system that CMS is monitoring. For example, consider that agent Angela Smith leaves the company. CMS continues to report on Angela and her formerly assigned Agent Login ID even though Angela is an inactive agent on Communication Manager. In this example, agent Angela does not count as a simultaneously logged in agent.

While Avaya has no plans to change this policy at this time, Avaya reserves the right to amend or change this policy at its sole discretion.

### **Licensing overview**

Avaya provides a Web-based License Manager (WebLM Release 8.0 or later) to manage licenses of Avaya CMS. WebLM facilitates easy tracking of licenses. To track and manage licenses, WebLM requires a license file from the Avaya Product Licensing and Delivery System (PLDS) website at <https://plds.avaya.com>.

#### **Related links**

[Licensed features in CMS](#page-35-0) on page 36 [CMS license modes](#page-35-0) on page 36 [License management](#page-36-0) on page 37 [License enforcement](#page-37-0) on page 38

<span id="page-35-0"></span>[License log file](#page-41-0) on page 42 [Alarms](#page-41-0) on page 42 **[Backing up and restoring WebLM](#page-42-0)** on page 43

### **Licensed features in CMS**

CMS supports the following licensed features through PLDS licensing:

#### **Features for a primary CMS**

- Number of agents for a primary system
- Number of CMS Supervisor sessions for a primary system
- Number of ACD connections to Communication Manager systems for a primary system

#### **Features for an HA or Survivable CMS (including dual role)**

• HA or Survivable system

The CMS application that it is on an HA or Survivable system. The system uses the HA feature license and not the primary feature license.

- Number of agents for an HA or Survivable system
- Number of CMS Supervisor sessions for an HA or Survivable system
- Number of ACD connections to Communication Manager systems for an HA or Survivable system

#### **Other features**

• Number of ODBC and JDBC subscriptions

The ODBC and JDBC subscriptions are used for both primary and HA or Survivable CMS systems.

ODBC and JDBC access is available on both the primary CMS and an HA or Survivable CMS. Separate ODBC and JDBC licenses are required for each CMS in the deployment.

- Number of Command Line Interface (CLInt) external sessions
- Number of CLInt internal sessions

### **CMS license modes**

CMS uses the following three modes for license checking:

- License Normal mode
- License Error mode
- License Restricted mode

The logs record any transitions among the modes and issue alarms for transition into Error and Restricted modes.

#### <span id="page-36-0"></span>**License Normal mode**

The License Normal mode is a condition of no license violations. In this mode, the CMS instance gains access to WebLM and shares the latest license information.

#### **License Error mode**

The License Error mode is a condition of license violation. In the License Error mode, CMS:

- Issues a warning message when an administrative user logs in or when the user invokes **cmssvc** or **cmsadm** .
- Issues a daily alarm.

If the system is in License Error mode for more than 30 days, CMS takes actions to eliminate the violations or move the CMS into the License Restricted mode depending on the violations.

When the system clears all license violations for 8 consecutive days, CMS goes back to License Normal mode.

#### **License Restricted Mode**

When CMS switches into the License Restricted mode, the CMS instance:

• Terminates and blocks all user interface sessions.

The cms and cmssvc users may log back on using the ASCII interface. Using cms, you can gain access only to the System Setup and Maintenance submenus. Using cmssvc, you can gain access to the additional Services submenu.

- Terminates all external and internal CLInt sessions. The CMS instance blocks CLInt sessions from getting started.
- Terminates all JDBC or ODBC sessions and denies subsequent JDBC or ODBC sessions.
- Stops External Call History.

Once the system clears all license violations, the CMS instance switches back to the License Normal mode.

### **License management**

CMS uses license enforcement to manage license checking. The system checks for license violations and performs the following tasks every 9 minutes:

- Retrieves the newest license information from WebLM.
- Retrieves the number of ACDs and renew, acquire, or release ACD licenses.
- Retrieves the agent login information and renew, acquire, or release agent licenses.
- Retrieves the supervisor login information and renew, acquire, or release supervisor licenses.
- Retrieves CLInt usage information and renew or acquire CLIint licenses
- Retrieves ODBC and JDBC usage information and renew, acquire, or release the ODBC and JDBC session licenses, as needed.
- <span id="page-37-0"></span>• Calculates the license status:
	- Log to elog when new license violation is detected
	- Log to elog when license status changed
	- Log the license status
- Takes appropriate action based on the calculated license status.

If the system cannot get the latest licensing information from WebLM, the system uses the existing license information for license checking.

### **License enforcement**

The CMS instance enters License Restricted mode when any of the following license conditions are violated for 30 consecutive days:

- License Validity
- ACD Count
- Agent Count

The system stays in License Restricted mode until all license violations are corrected.

Other licenses, such as Supervisor Session Count, JDBC or ODBC Session Count, and CLInt Session Count, might cause the CMS instance to enter License Error mode if violated. However, the License Error mode does not cause the CMS instance to enter the License Restricted mode. Instead, CMS instance attempts to clear the errors by disconnecting any sessions above the valid license count.

### **License Validity**

If CMS fails to get a valid license, any of the following conditions are true:

- CMS cannot connect to WebLM
- CMS cannot obtain a CMS license after connecting to WebLM
- CMS license expired
- CMS license has a version less than the currently running version

If CMS cannot obtain a license initially, the system does not consider the maximum capacity. Otherwise, it considers the previous capacities. In case of expired licenses or incorrectly versioned licenses without previous capacities, you can use the capacities specified in the improper license.

### **ACD Count**

When you create an ACD, CMS ensures the number of ACD does not exceed the limit. However, if the licensed ACD count is lowered, CMS enters the License Error mode. If you do not remove the additional ACDs within 30 days, CMS enters the License Restricted mode. If you increase the number of ACDs in the license or remove the extra ACDs, the system removes the restriction.

### <span id="page-38-0"></span>**R3** Note:

The ACD count applies to the number of administered ACDs and not the number of active ACDs. Even if data collection is off or link is down for a ACD, the system counts ACD towards the limit. The system does not include the pseudo ACDs in the ACD count.

Furthermore, even if CMS is not up and running, technically the administered ACDs consume the ACD licenses. However, CMS does not maintain the license usage information with WebLM when CMS is not running.

In summary, you can clear the ACD license violation if you:

- Remove ACD(s) to the level of the licensed count
- Update the CMS license with an increased ACD count

### **Agent Count**

CMS enters the License Error mode when the number of logged in agents exceeds the licensed count, the violation clears itself if the numbers stay below the limit for 8 days since the last violation.

For example, if the number of agents exceeds the limit on 1st, 4th, and 7th day, CMS clears the error on the 16<sup>th</sup> day if the system does not detect violation between 7th days and 16th day.

When the system does not clear the violation in 30 days, CMS enters the License Restricted mode upon the next violation. For example, if the number of agents exceeds the limit on 1st, 7th, 14th, 21st, 28th, and 33rd, CMS enters the License Restricted mode on the 33rd day. If there is no violation between 33rd and 41st day, CMS returns to the License Normal mode. If at any time during the 33rd and 41st day, the system updates the CMS license with an increased agent count, CMS returns to the License Normal mode if it does not experience other license violations.

In summary, you can clear the agent license violation when:

- No violation for eight consecutive days
- CMS license is updated with increased agent count

#### **Supervisor session count**

When a supervisor logs in, CMS checks the current session count against the latest licensed count. The system blocks the login to avoid going beyond the limit.

In a rare case, if the system decreases the licensed count and if the current login sessions exceed the decreased count, CMS enter the License Error mode.

If the supervisor session count exceeds the limit for 30 days, the system terminates all supervisor sessions. Supervisors must log in again.

### **ODBC and JDBC session count**

CMS can block excessive ODBC and JDBC sessions. When the number of ODBC and JDBC sessions exceed, the licensed count, CMS enters the License Error mode. The violation clears itself if the numbers stay below the limit for 8 days since the last violation. If you do not clear the violation within the 30 days, CMS stays in the License Error mode.

The system clears the ODBC and JDBC license violation and CMS switches back to the License Normal mode if there is no violation for 8 days.

### <span id="page-39-0"></span>**CLInt session count**

There are two counts for CLInt sessions:

- For external use by non-CMS applications
- For internal use by CMS applications, such as RTA and ECH\_handler

For example, the existing invocation now applies to the external count:

/cms/toolsbin/clint –u cmssvc

You can execute the clint program only if either of the counts is greater than zero (0). However, the session count only applies to real-time reporting. As soon as the CLInt session starts a realtime report, the system applies for the license. The session ends if it meets the limit.

### **License enforcement with different license modes**

The following table lists how the licensing for different features are enforced in the different licensing modes:

![](_page_39_Picture_232.jpeg)

![](_page_40_Picture_306.jpeg)

<span id="page-41-0"></span>![](_page_41_Picture_363.jpeg)

### **License log file**

The system saves a licensing log file in the following location to record the status of licensing:

/cms/env/lm/license.log

You can configure CMS to store the status log for up to 45 days.

### **Alarms**

Based on the AOM settings, the system forwards the alarms either through the socket connection or through SNMP agent to INADS and/or customer network management system.

CMS provides three levels of alarms:

- Warning
- Minor
- Major

<span id="page-42-0"></span>When CMS enters the License Error mode, the system triggers a Minor alarm. When the server enters the Restricted mode, the system triggers a major alarm. The Major alarm stays until the server returns to the Normal mode.

### **Backing up and restoring WebLM**

The CMS instance does support backing up or restoring the current license state. To restore CMS from a catastrophic loss, you must restart the CMS instance. The system gets the license data from WebLM and determines the license state.

## **Third-party components**

Certain software programs or portions thereof included in the Software may contain software (including open source software) distributed under third party agreements ("Third Party Components"), which may contain terms that expand or limit rights to use certain portions of the Software ("Third Party Terms"). Information regarding distributed Linux OS source code (for those product that have distributed Linux OS source code) and identifying the copyright holders of the Third Party Components and the Third Party Terms that apply is available in the Documentation or on Avaya's website at:<https://support.avaya.com/Copyright>.

You agree to the Third Party Terms for any such Third Party Components.

# <span id="page-43-0"></span>**Chapter 7: Resources**

# **Documentation**

#### **CMS and CMS Supervisor Documents**

![](_page_43_Picture_225.jpeg)

![](_page_44_Picture_319.jpeg)

![](_page_45_Picture_285.jpeg)

### **Avaya Solutions Platform Documents**

![](_page_45_Picture_286.jpeg)

#### **WebLM Documents**

![](_page_45_Picture_287.jpeg)

![](_page_46_Picture_238.jpeg)

#### **VMware Documents**

![](_page_46_Picture_239.jpeg)

#### **Note:**

If the document description (link) are no longer active, consult VMware for documents associated with the component or operation.

#### **Related links**

[Finding documents on the Avaya Support website](#page-47-0) on page 48 [Accessing the port matrix document](#page-47-0) on page 48 [Avaya Documentation Center navigation](#page-48-0) on page 49

# <span id="page-47-0"></span>**Finding documents on the Avaya Support website**

#### **Procedure**

- 1. Go to [https://support.avaya.com.](https://support.avaya.com)
- 2. At the top of the screen, type your username and password and click **Login**.
- 3. Click **Support by Product** > **Documents**.
- 4. In **Enter your Product Here**, type the product name and then select the product from the list.
- 5. In **Choose Release**, select the appropriate release number.

The **Choose Release** field is not available if there is only one release for the product.

6. In the **Content Type** filter, click a document type, or click **Select All** to see a list of all available documents.

For example, for user guides, click **User Guides** in the **Content Type** filter. The list only displays the documents for the selected category.

7. Click **Enter**.

### **Accessing the port matrix document**

#### **Procedure**

- 1. Go to [https://support.avaya.com.](https://support.avaya.com/)
- 2. Log on to the Avaya website with a valid Avaya user ID and password.
- 3. On the Avaya Support page, click **Support by Product** > **Documents**.
- 4. In **Enter Your Product Here**, type the product name, and then select the product from the list of suggested product names.
- 5. In **Choose Release**, select the required release number.
- 6. In the **Content Type** filter, select one or both the following categories:
	- **Application & Technical Notes**
	- **Design, Development & System Mgt**

The list displays the product-specific Port Matrix document.

7. Click **Enter**.

### <span id="page-48-0"></span>**Avaya Documentation Center navigation**

The latest customer documentation for some programs is now available on the Avaya Documentation Center website at <https://documentation.avaya.com>.

#### **Important:**

For documents that are not available on Avaya Documentation Center, click **More Sites** > **Support** on the top menu to open <https://support.avaya.com>.

Using the Avaya Documentation Center, you can:

- Search for content by doing one of the following:
	- Click **Filters** to select a product and then type key words in **Search**.
	- From **Products & Solutions**, select a solution category and product, and then select the appropriate document from the list.
- Sort documents on the search results page.
- Click **Languages** ( $\bigoplus$ ) to change the display language and view localized documents.
- Publish a PDF of the current section in a document, the section and its subsections, or the entire document.
- Add content to your collection by using **My Docs**  $\left(\frac{1}{\lambda}\right)$ .

Navigate to the **Manage Content** > **My Docs** menu, and do any of the following:

- Create, rename, and delete a collection.
- Add topics from various documents to a collection.
- Save a PDF of selected content in a collection and download it to your computer.
- Share content in a collection with others through email.
- Receive collection that others have shared with you.
- Add yourself as a watcher using the **Watch** icon  $(\circledcirc)$ .

Navigate to the **Manage Content** > **Watchlist** menu, and do the following:

- Enable **Include in email notification** to receive email alerts.
- Unwatch selected content, all content in a document, or all content on the Watch list page.

As a watcher, you are notified when content is updated or deleted from a document, or the document is removed from the website.

- Share a section on social media platforms, such as Facebook, LinkedIn, and Twitter.
- Send feedback on a section and rate the content.

#### <span id="page-49-0"></span>**B** Note:

Some functionality is only available when you log on to the website. The available functionality depends on the role with which you are logged in.

### **Viewing Avaya Mentor videos**

Avaya Mentor videos provide technical content on how to install, configure, and troubleshoot Avaya products.

#### **About this task**

Videos are available on the Avaya Support website, listed under the video document type, and on the Avaya-run channel on YouTube.

- To find videos on the Avaya Support website, go to<https://support.avaya.com/> and do one of the following:
	- In **Search**, type Avaya Mentor Videos, click **Clear All** and select **Video** in the **Content Type**.
	- In **Search**, type the product name. On the Search Results page, click **Clear All** and select **Video** in the **Content Type**.

The **Video** content type is displayed only when videos are available for that product.

In the right pane, the page displays a list of available videos.

- To find the Avaya Mentor videos on YouTube, go to [www.youtube.com/AvayaMentor](http://www.youtube.com/AvayaMentor) and do one of the following:
	- Enter a key word or key words in the **Search Channel** to search for a specific product or topic.
	- Scroll down Playlists, and click a topic name to see the list of videos available for the topic. For example, Contact Centers.

**RD** Note:

Videos are not available for all products.

### **Support**

Go to the Avaya Support website at <https://support.avaya.com>for the most up-to-date documentation, product notices, and knowledge articles. You can also search for release notes, downloads, and resolutions to issues. Use the online service request system to create a service request. Chat with live agents to get answers to questions, or request an agent to connect you to a support team if an issue requires additional expertise.

#### <span id="page-50-0"></span>**Related links**

Using the Avaya InSite Knowledge Base on page 51

### **Using the Avaya InSite Knowledge Base**

The Avaya InSite Knowledge Base is a web-based search engine that provides:

- Up-to-date troubleshooting procedures and technical tips
- Information about service packs
- Access to customer and technical documentation
- Information about training and certification programs
- Links to other pertinent information

If you are an authorized Avaya Partner or a current Avaya customer with a support contract, you can access the Knowledge Base without extra cost. You must have a login account and a valid Sold-To number.

Use the Avaya InSite Knowledge Base for any potential solutions to problems.

- 1. Go to [http://www.avaya.com/support.](http://www.avaya.com/support)
- 2. Log on to the Avaya website with a valid Avaya user ID and password.

The system displays the Avaya Support page.

- 3. Click **Support by Product** > **Product-specific Support**.
- 4. In **Enter Product Name**, enter the product, and press Enter.
- 5. Select the product from the list, and select a release.
- 6. Click the **Technical Solutions** tab to see articles.
- 7. Select relevant articles.

# <span id="page-51-0"></span>**Glossary**

### **Automatic Call Distribution**

A programmable feature at the contact center. Automatic Call Distribution (ACD) handles and routes voice communications to queues and available agents. ACD also provides management information that can be used to determine the operational efficiency of the contact center.

From the perspective of CMS, when you describe "an ACD", you are describing a Communication Manager system.

### **Aux-Work**

In Avaya Agent and Avaya Agent Web Client, the agent status in which the agent is logged in but unavailable to receive a new contact.

## **Call Prompting**

A switch feature that routes incoming calls based on information supplied by the caller such as an account number. The caller hears an announcement, and the system prompts the user to select from the options listed in the announcement.

## **Call Work Code (CWC)**

An ACD capability using which the agent can enter a string of digits during or after the call and send the digits to CMS for management reporting.

## **dequeued and abandoned (DABN)**

A trunk state in which the trunk quickly becomes idle after the caller abandons the call.

### <span id="page-52-0"></span>**Dictionary**

A CMS capability used to assign easily interpreted names to contact center entities such as login IDs, splits/skills, trunk groups, VDNs, and vectors.

## **direct agent ACD (DACD)**

An agent state in which the agent is on a direct agent ACD call.

## **direct agent ACW (DACW)**

An agent state in which the agent is in the after call work (ACW) state for a direct agent ACD call.

# **direct inward dialing (DID)**

The use of an incoming trunk to dial directly from a public network to a communications system without help from an attendant.

### **entity**

A generic term for an agent, split/skill, trunk, trunk group, VDN, or vector.

## **Expected wait time**

An estimate of how long a caller will have to wait to be served by a call center while in queue considering the current and past traffic, handling time, and staffing conditions. Time spent in vector processing before being queued and the time spent ringing an agent with manual answering operation is not included in the Expected Wait Time (EWT) prediction. With an Avaya communication server and CMS, the EWT is a communication server-based calculation.

### <span id="page-53-0"></span>**Expert Agent Selection**

A standard feature that bases call distribution on agent skill, such as language capability. Expert Agent Selection (EAS) matches the skills required to handle a call to an agent who has at least one of the required skills.

# **forced busy (FBUSY)**

A trunk state in which the caller receives a forced busy signal.

## **forced disconnect (FDISC)**

A trunk state in which the caller receives a forced disconnect.

### **Look Ahead Interflow**

A switch feature that can be used to balance the call load among multiple contact centers. Look Ahead Interflow (LAI) works with Call Vectoring and ISDN PRI trunks to intelligently route calls between contact centers. With LAI, multiple contact centers can share workloads, expand hours of coverage, and handle calls transparently in different time zones.

### **maintenance busy (MBUSY)**

A trunk state in which the trunk is out of service for maintenance purposes.

## **Outbound Call Management (OCM)**

A set of switch and adjunct features using Adjunct/Switch Applications Interface (ASAI) that distributes outbound calls initiated by an adjunct to internal extensions, which are usually ACD agents.

### <span id="page-54-0"></span>**skill**

An attribute that is associated with an ACD agent and that qualifies the agent to handle calls requiring the attribute. An agent can be assigned up to 60 skills. For example, the ability to speak a particular language or the expertise to handle a certain product.

### **switch**

A system providing voice or voice and data communication services for a group of terminals.

From the perspective of CMS, a "switch" is a Communication Manager system.

### **trunk**

A telephone circuit that carries calls between two switches, between a central office and a switch, or between a central office and a telephone.

### **trunk group**

A group of trunks that are assigned the same dialing digits, either a phone number or a direct inward dialed (DID) prefix.

# **Vector Directory Number (VDN)**

An extension to the Avaya Aura $^\circ$  Communication Manager automatic call distributor that directs an incoming call to a vector. A vector is a user-defined sequence of functions, such as routing the call to a destination, giving a busy signal, or playing a recorded message.

skill

# Index

#### $\mathbf{A}$

![](_page_55_Picture_57.jpeg)

#### $\mathbf{B}$

![](_page_55_Picture_58.jpeg)

### $\mathbf C$

![](_page_55_Picture_59.jpeg)

#### D

![](_page_55_Picture_60.jpeg)

### $\mathsf{E}$

![](_page_55_Picture_61.jpeg)

#### F

![](_page_55_Picture_62.jpeg)

### G

![](_page_55_Picture_63.jpeg)

### $\overline{H}$

![](_page_55_Picture_64.jpeg)

# $\mathbf{I}$

![](_page_55_Picture_65.jpeg)

#### $\mathsf{L}% _{0}\left( \mathsf{L}_{1}\right)$

![](_page_55_Picture_66.jpeg)

![](_page_56_Picture_62.jpeg)

### $\mathbf M$

![](_page_56_Picture_63.jpeg)

### $\overline{\mathsf{N}}$

![](_page_56_Picture_64.jpeg)

### $\mathbf{o}$

![](_page_56_Picture_65.jpeg)

### $\mathsf{P}$

![](_page_56_Picture_66.jpeg)

### ${\sf R}$

![](_page_56_Picture_67.jpeg)

### $\mathbf{s}$

![](_page_56_Picture_68.jpeg)

### $\overline{\mathbf{I}}$

![](_page_56_Picture_69.jpeg)

![](_page_56_Picture_70.jpeg)

### $\overline{U}$

![](_page_56_Picture_71.jpeg)

### $\mathsf{V}$

![](_page_56_Picture_72.jpeg)

#### W

![](_page_56_Picture_73.jpeg)